# Building Machine Vision Applications using OpenMV

Class 5: Designing a Machine Vision Application

June 12, 2020 Jacob Beningo

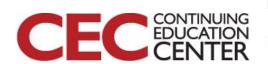

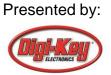

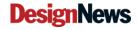

#### Course Overview

#### **Topics:**

- Introduction to Machine Vision and OpenMV
- Writing our First OpenMV Application
- Working with the OpenMV I/O
- Utilizing Machine Learning to Detect Objects
- Designing a Machine Vision Application

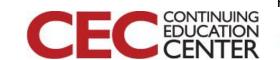

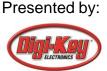

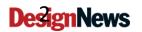

#### **Session Overview**

- Introduction
- Energy Management
- Using the SD Card
- Best Practices

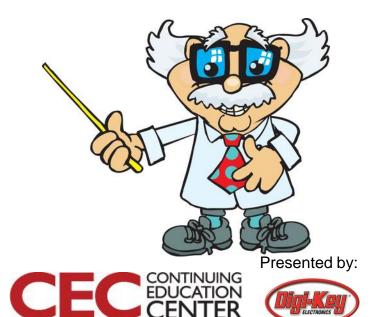

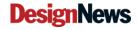

#### Introduction

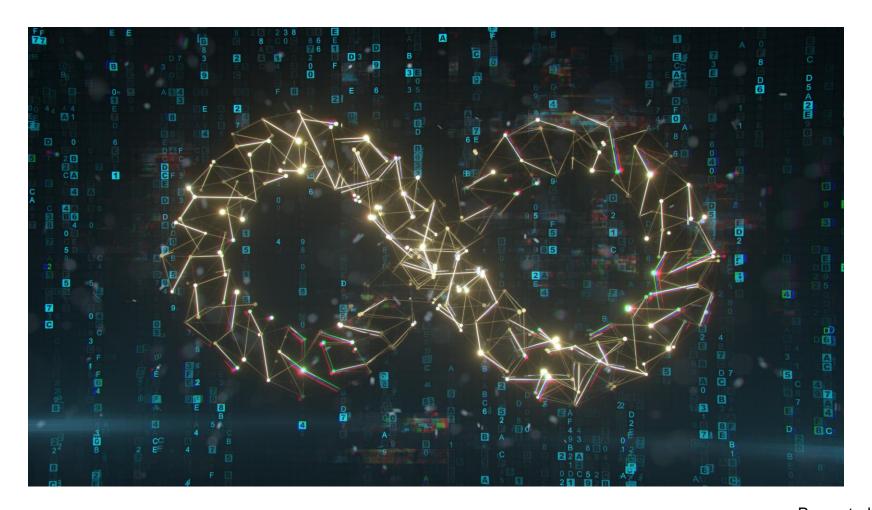

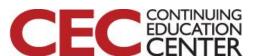

Presented by:

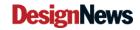

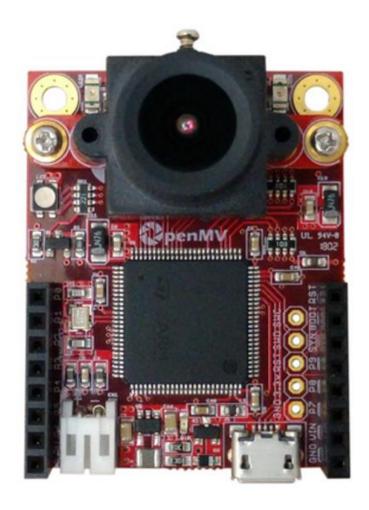

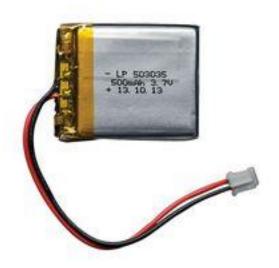

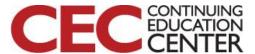

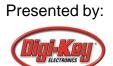

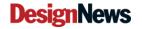

#### **Energy Optimization**

- Scale the CPU
- Deep sleep modes
- Sensor sleep
- Stop sleep mode

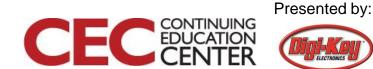

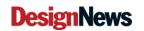

#### Frequencies Script for Scaling:

```
Type "help()" for more information.

>>>
Frequency Scaling Test...
Testing CPU Freq: 120MHz...
CPU Freq:120MHz HCLK:120Mhz PCLK1:120Mhz PCLK2:120Mhz FPS:4.42
Testing CPU Freq: 240MHz...
CPU Freq:240MHz HCLK:240Mhz PCLK1:120Mhz PCLK2:120Mhz FPS:9.43
Testing CPU Freq: 480MHz...
CPU Freq:480MHz HCLK:240Mhz PCLK1:120Mhz PCLK2:120Mhz FPS:16.67
MicroPython v1.12-cmv OpenMV v3.6.2 2020-05-04; OPENMV4-STM32H743
Type "help()" for more information.
>>>
```

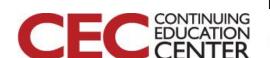

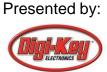

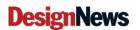

#### The RTC

```
import time
from pyb import RTC

rtc = RTC()
rtc.datetime((2020, 6, 8, 2, 0, 0, 0, 0))

while (True):
    print(rtc.datetime())
    time.sleep(1000)
```

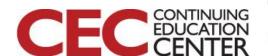

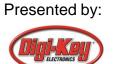

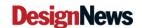

```
# Sensor Sleep Mode Example.
```

# This example demonstrates the sensor sleep mode. The sleep mode saves around # 40mA when enabled and it's automatically cleared when calling sensor reset().

import sensor, image, time

```
sensor.reset() # Reset and initialize the sensor.

sensor.set_pixformat(sensor.RGB565) # Set pixel format to RGB565 (or GRAYSCALE)

sensor.set_framesize(sensor.QVGA) # Set frame size to QVGA (320x240)

sensor.skip_frames(time = 3000) # Capture frames for 3000ms.

sensor.sleep(True) # Enable sensor sleep mode (saves about 40mA).
```

Source: OpenMV IDE sensor\_sleep.py

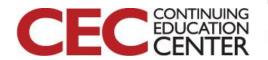

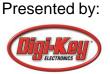

#### Restoring your Firmware

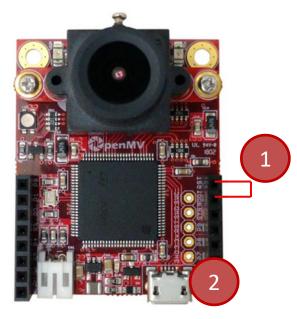

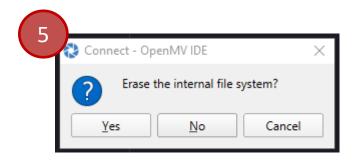

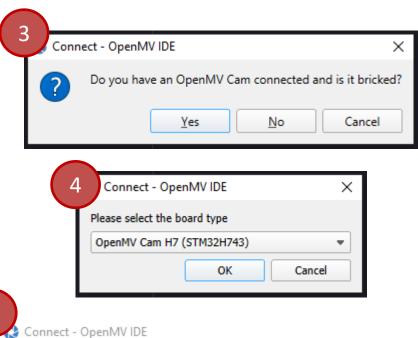

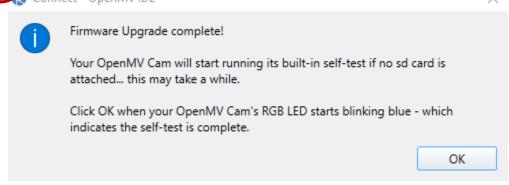

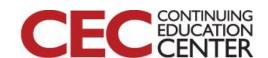

Presented by:

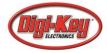

#### uSD Card slot:

- Up to 32 GB (Fat file system)
- Replaces internal flash

#### Several Test Scripts can be used:

- Video-Recording -> image\_writer.py
- Video-Recording -> image\_reader.py
- Image-Filters

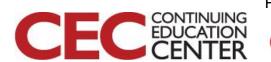

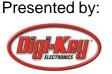

Video-Recording -> image\_writer.py

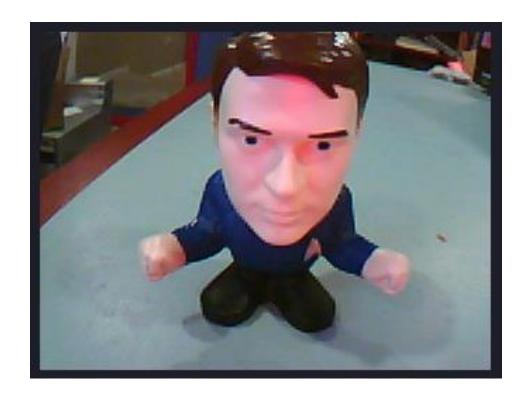

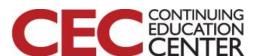

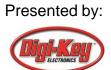

```
img_reader = None if snapshot_source else image.ImageReader("/stream.bin")
while(True):
    clock.tick()
    img = sensor.snapshot() if snapshot_source else
        img_reader.next_frame(copy_to_fb=True, loop=True)
    img.laplacian(1)
    print(clock.fps())
```

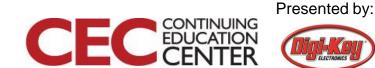

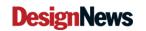

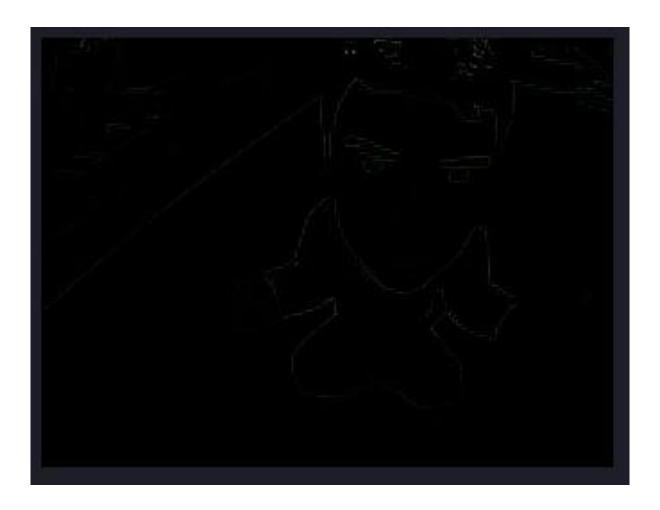

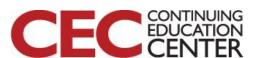

Presented by:

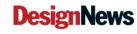

# Best Practices for Getting Started with OpenMV

- 1) Insert your SD card prior to powering up the cam.
- 2) Explore each example application program.
- 3) Experiment with multiple lenses.
- 4) Read through the MicroPython documentation
- 5) Read through the OpenMV tutorial documentation.
- 6) Test each image filter and understand how it affects our image.
- 7) Walk through a machine learning example.
- 8) Build simple test applications and then once proven add them to a larger application.
- 9) Create a high-level architecture that describes what you end application will do.
- 10) Share on social media what you've accomplished.

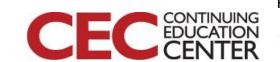

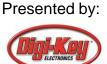

#### Additional Resources

- Beningo.com
  - Blog, White Papers, Courses
  - Embedded Bytes Newsletter
    - http://bit.ly/1BAHYXm
- OpenMV.io

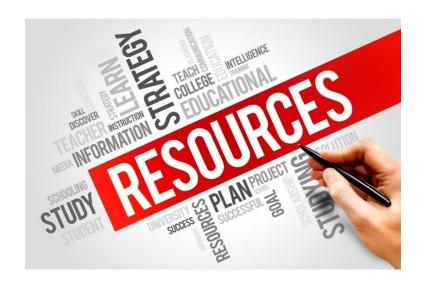

#### From www.beningo.com under

 Blog > CEC – Building Machine Vision Applications using OpenMV

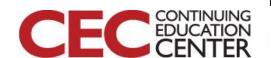

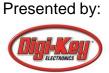

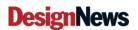